## Seesaw

## How To for Students: Home Learning with Seesaw

**To edit this document, make a copy by clicking File > Make a Copy.**

## **Follow these steps or watch a video**

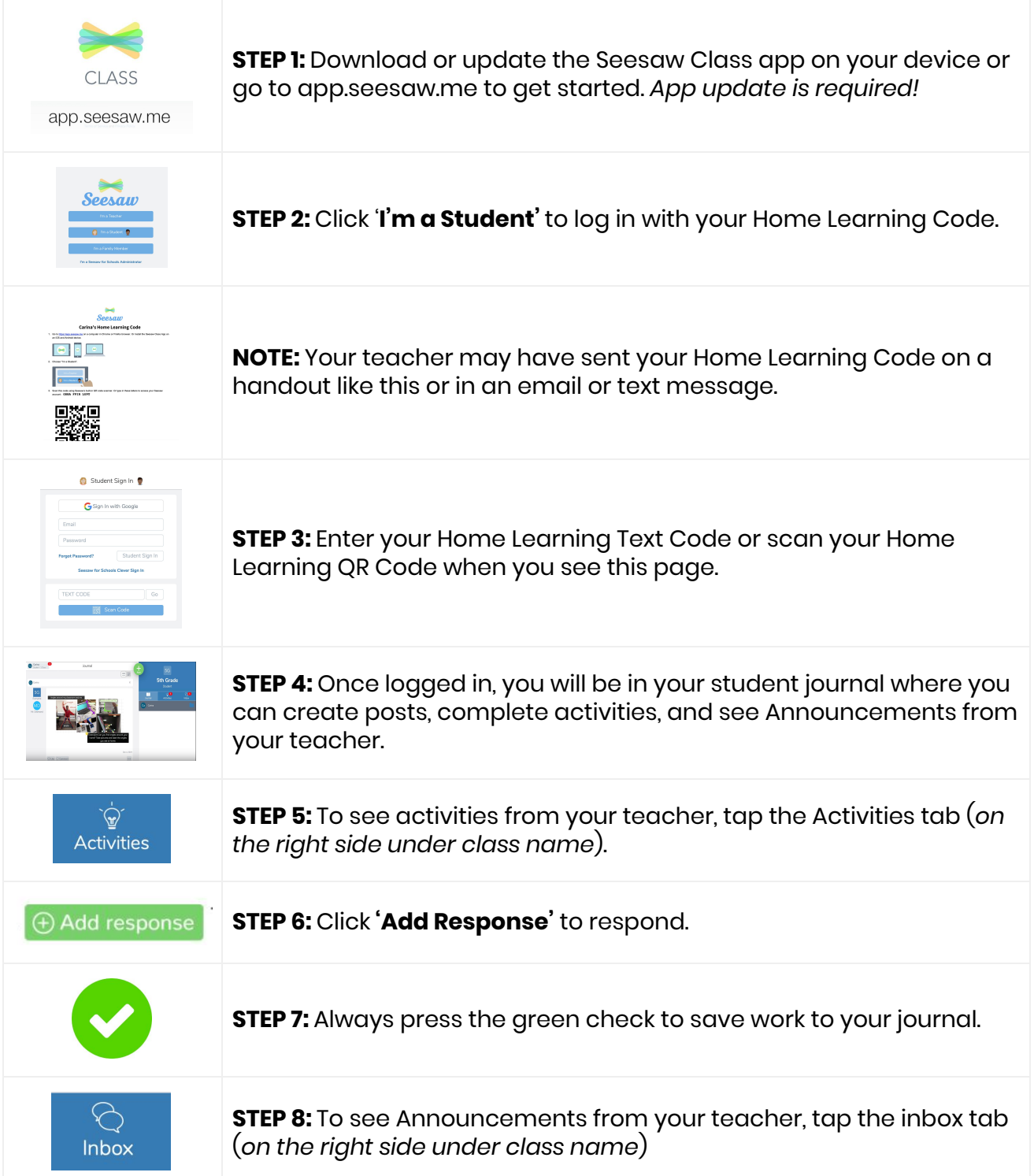